## Insight Analyzer

#### Customizing Fanout Checks for Clocked Circuits

*Preliminary Information Insight Analyzer v5.20*

**Insight EDA .com 1**

#### Problem Statement

User wants to run standard Insight Fanout checks, but give particular threshold values to "clocked" nodes.

User does not want to write a custom fanout check.

There are many ways to do this, using Insight Analyzer. Here, we present three potential solutions.

# Solution Overview

Insight Analyzer built in Fanout checks already support virtually all topologies and corner cases. So it's best to leverage the existing checks.

We do this by applying a specific Fanout threshold of failure to nets of interest: The "clocked" nodes.

- 1) Define what we mean by "clocked node".
- 2) Plant the definition in circuit (seed), have it propagate.
- 3) Use propagation to carry the specific fanout threshold.
- 4) After seeding, run standard Fanout checks.

## Solution #1: Defined Clocked Paths

defined clock source

# Fanout check: Apply particular thresholds based on clocked signals, different threshold per net #

```
# Define what is a "clocked net"?
```
# In this example, we choose to define a clock source. # From the clock source, all impacted signals downstream # are considered "clocked net". Basically, anything in  $#$  the path of clocked logic. We will use a tighter fanout # threshold on such nets. Combinatorial logic will fall # back to a higher fanout threshold.

::cdb::setupDevices {

 ${\{ "NCH" \quad MOSS { }{Cq 1} }$   ${\{ -Cq 1\} }$   ${\{ -DefL 1\} }\}$  $\{$  "PCH" PMOS  $\{$  { $\{$ -Cg 1} {-DefL 1} } }

} devparams apply -override

pwrdefs define "" "VDD" "" 1.00 pwrdefs define "" "VSS" "" 0.00 pwrdefs apply -override

csrc load "top.spi" -caseSensitive

# Select one of the top IO as our clock source.

# From this clock source, send down a low fanout threshold for later checking cscan net "/-clkin1" cones -pushDownstream {

```
if \{ \mid \text{cdb} \mid \text{cd} \mid \text{cd} \mid \textcdb net %n addAttr "FanoutThreshold" 3.1; # override the global setting
}
```

```
# Now, run the standard Fanout checks:
```
}

plugin configure "Fanout" -doLoadOver 1 -specLoadOver 6.8; # global setting is 6.8 plugin run "Fanout" -save "fanout.rpt"

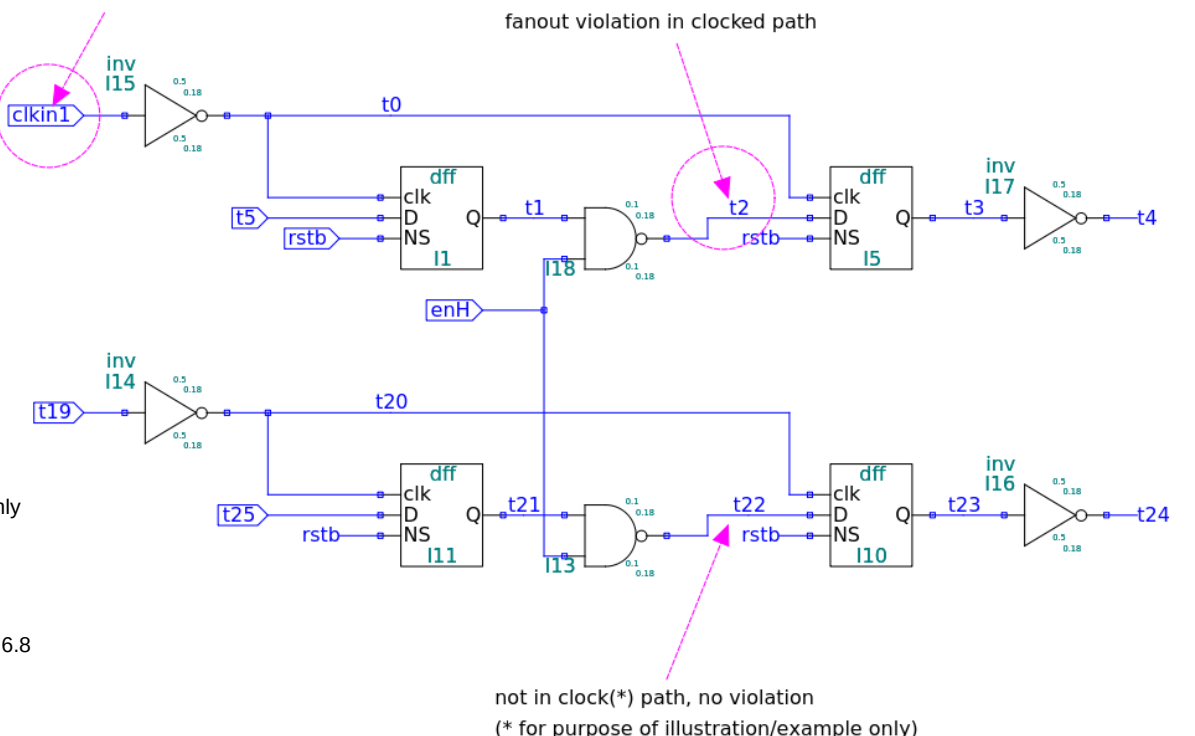

#### Solution #2: Clock Tree

# Fanout check: Apply particular thresholds based on clock trees, different from other nets

#

# Define what is a "clock tree"?

# In this example, we choose to define a clock source and # have Insight Analyzer propagate the clock through proper # tree stuctures. Propagation will go through normal buffers, # proper level shifters/isolation, but will stop at # conditional gating such as CMOS NAND where other inputs # are present.

::cdb::setupDevices {

 ${\text{\{ "NCH} \qquad \quad NMOS \{ \{-Cg\ 1\} \{-DefL\ 1\} \}}$  $PMOS$  {  ${Cq 1}$ }  ${DefL 1}$ } } } devparams apply -override

pwrdefs define "" "VDD" "" 1.00 pwrdefs define "" "VSS" "" 0.00 pwrdefs apply -override

csrc load "top.spi" -caseSensitive

# Define this top IO as our clock source. # From this clock source, propagation will happen immediately. cdb ckTree create "/-clkin1"; # create clock and trigger propagation

# From the propagated clock, pre-tag clock nodes for fanout checking later # This will apply ONLY to those clock nodes that are directly part of # the clock tree. foreach clkSegment [ cdb ckTree listNets "/-clkin1" ] { set netName [ lindex \$clkSegment 1 ] cdb net \$netName addAttr "FanoutThreshold" 2.3; # override the global threshold, on this net }

# Now, run the standard Fanout checks: plugin configure "Fanout" -doLoadOver 1 -specLoadOver 6.8; # global setting is 6.8 plugin run "Fanout" -save "fanout.rpt"

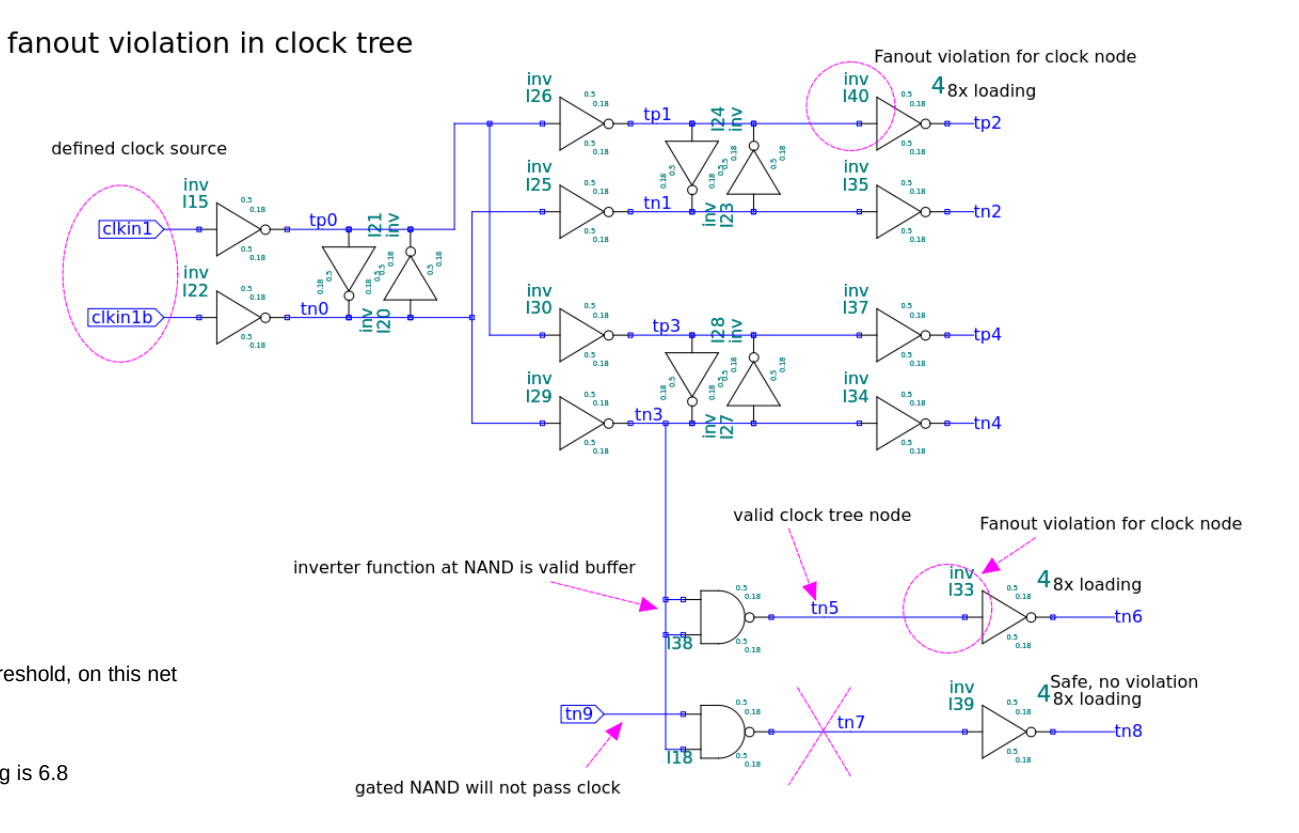

#### **Insight EDA .com 5**

### Solution #3: Recognized Storage

# Fanout check: Apply particular thresholds based on clocked signals, different threshold per net

#

# Define what is a "clocked signal"?

# In this example, we choose to leverage recognized storage nodes.

# From the storage nodes, propagate downstream logic. All impacted # signals downstream are considered to have tigher fanout threshold.

fanout per recognized latch/flop paths

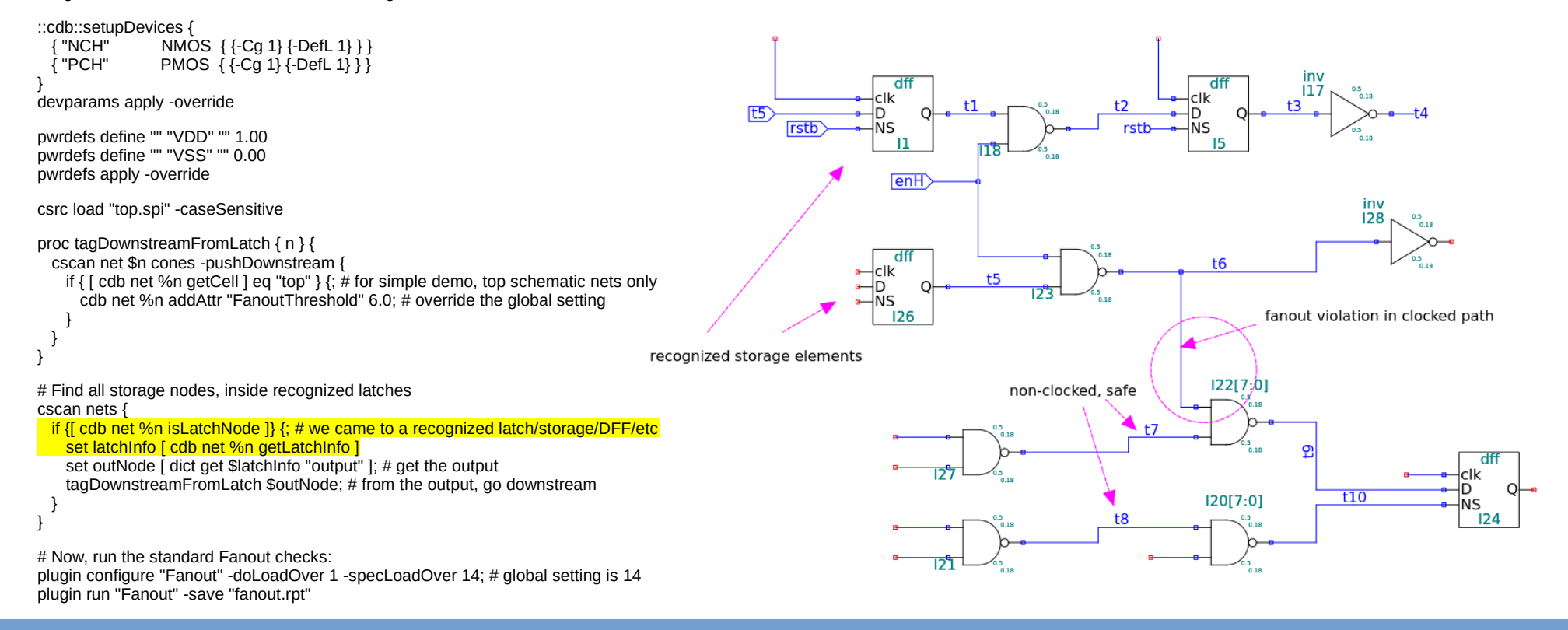

# Alternate Solution

The previous solutions are based on setting a different threshold of failure for Fanout. The drawback to those solutions are: End user will see a flat report, without distinction of "clocked" vs non-clocked.

Here is an outline of an alternate solution, an extension that can modify a Fanout report.

- 1) Define and propagate clocks, as in previous solutions.
- 2) Install a "report qualifier" procedure in the Fanout check.
- 3) Run Fanout checks. All results will be sent to the report qualifier, one by one.
- 4) Per violation, query the circuit directly for any info, then rewrite the violation for end user. "On a clock net", etc